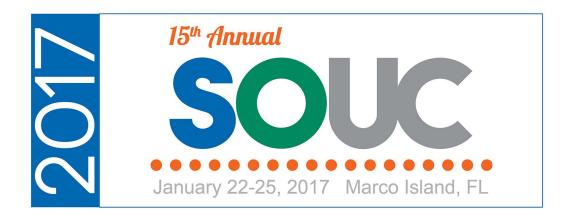

# Vivid Flex<br/>Reporting & Analysis

Presented by: Jim Lee, Astute Financial

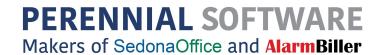

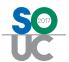

# **Table of Contents**

| Introduction                     | 3  |
|----------------------------------|----|
| Simplify                         | 3  |
| Gain Insight                     | 3  |
| Manage Smarter                   | 3  |
| Astute Reports                   | 4  |
| Dashboards                       | 4  |
| Report Packs                     | 7  |
| Tool Box Reports                 | 10 |
| Vivid Flex                       | 14 |
| Getting Started                  | 14 |
| Using the Simple Designer Wizard | 19 |
| Creating Reports                 | 24 |
| Creating Dashboards              | 32 |
| Using Automation                 | 33 |
| Metrics and Benchmarks           | 36 |
| Conclusion                       | 37 |

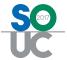

## Introduction

Vivid Flex is a robust report development add-in for Microsoft Excel that interfaces seamlessly with SedonaOffice and other ODBC-compliant databases. With minimal training, you can be up and running within minutes and using Excel's familiar development environment to create powerful, professional-looking reports.

# Simplify

- Reduce file versions and clutter
- Reduce reliance on IT
- Empower yourself and your management team
- Develop in the familiar Excel environment

## Gain Insight

- See trends more clearly
- Analyze product offerings
- Pinpoint where value is being added or lost
- Identify opportunities

# **Manage Smarter**

- Track progress
- Make better decisions

### In this presentation we will:

- Review the Astute Reports, the Flex dashboards and reports developed for SedonaOffice by Astute Financial Consulting.
- Demonstrate how easy it is to use Vivid Flex to create and distribute your own dashboards and reports.
- Discuss key metrics and benchmarking.

SedonaOffice Page 3 of 37

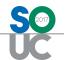

# **Astute Reports**

Astute Reports is a suite of Flex reports for SedonaOffice developed by Astute Financial Consulting. The suite includes dashboards, "report packs" and "tool box" reports.

Dashboards help you keep a finger on the pulse of your business with charts that provide for immediate visual analysis of data and trends.

A report pack is a collections of reports covering a specific area of your business, such as RMR. It includes one or more summary reports that are supported by detail reports.

The tool box reports are an ever-growing collection of reports, forms and utilities that provide specific information or functionality.

### **Dashboards**

The Astute Flex dashboards provide nearly real-time visibility into your company's performance. Like all Flex reports, they can be refreshed and distributed automatically to a shared folder or directly to owners and managers via email. You can drill down to supporting detail and filter by branch.

### **Executive Dashboard**

The Executive Dashboard charts sixteen key performance indicators (KPI) that are critical to your business success. Green/yellow/red icons show where you stand in relation to your annual goals or estimates. Charts can be customized to provide focus on those KPIs most pertinent to your business model.

SedonaOffice Page 4 of 37

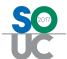

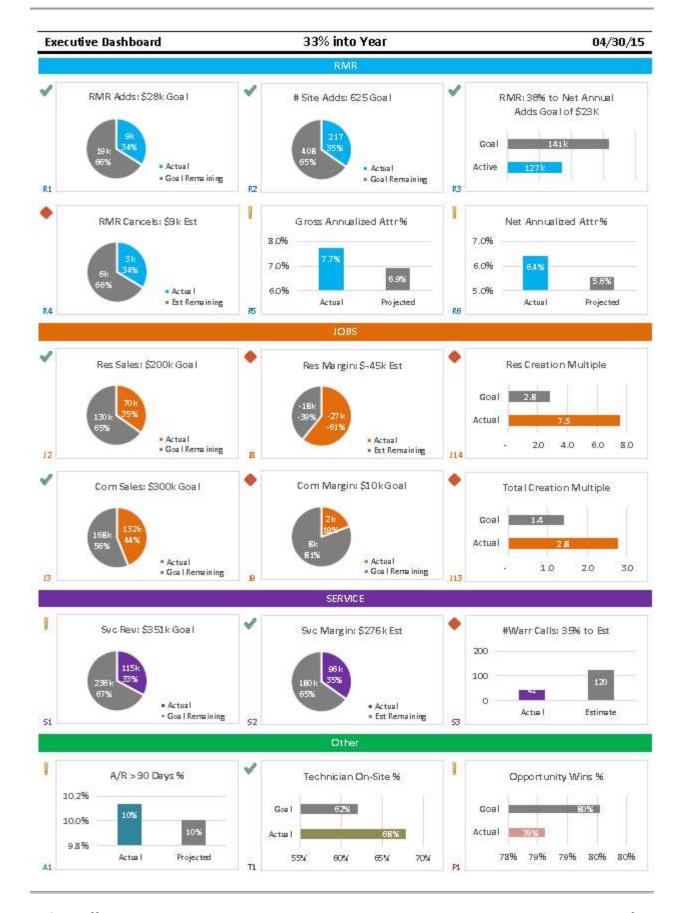

SedonaOffice Page 5 of 37

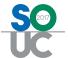

# **Company Dashboard**

The Company Dashboard monitors trends by showing key financial and operating metrics on a daily, weekly, monthly, quarterly or annual basis.

The Comparative format compares current month to prior month results and current year YTD to prior year YTD results.

| ABC Security COMPARATIVE Dashboard All Branches | 2016<br>4/1/2016<br>4/30/2016 | 2016<br>5/1/2016<br>5/15/2016 | 47%<br>into Mth | 2015<br>1/1/2015<br>5/15/2015 | 2016<br>1/1/2016<br>5/15/2016 | vidDemo<br>Total |
|-------------------------------------------------|-------------------------------|-------------------------------|-----------------|-------------------------------|-------------------------------|------------------|
| V1.43 powered by REPORTS                        | PM                            | CMTD                          | % of PM         | PYTD                          | CYTO                          | % Chg            |
| RMR                                             |                               |                               |                 |                               |                               |                  |
| Ending number of sites                          | # 2,717                       | 2,743                         |                 | 2,425                         | 2,743                         | 13%              |
| Ending RMR in force                             | 5 116,343                     | 116,862                       |                 | 96,831                        | 116,862                       | 21%              |
| Added on new sites                              | 5 1,944                       | 1,438                         | 74%             | 6,215                         | 7,898                         | 27%              |
| Lost on cancelled sites                         | 5 (292)                       | (308)                         | 105%            | (1,252)                       | (1,372)                       | 10%              |
| Purchased (sold)                                | 5                             |                               |                 |                               |                               |                  |
| Other additions (reductions)                    | 5 412                         | 387                           | 94%             | 1,186                         | 1,405                         | 19%              |
| Cancellation notifications received             | 5 (190)                       | (238)                         | 125%            | (866)                         | (1,116)                       | 29%              |
| Prospects                                       |                               | _                             |                 |                               | _                             | _                |
| Ending prospects in queue                       | 142                           | 145                           |                 | 152                           | 164                           | 8%               |
| Ending opportunities in queue                   | 175                           | 183                           |                 | 148                           | 159                           | 7%               |
| Opportunities entered                           | 118                           | 58                            | 49%             | 152                           | 168                           | 11%              |
| Opportunities resolved - won                    | # 75                          | 32                            | 43%             | 71                            | 91                            | 28%              |
| Opportunities resolved - lost                   | # 33                          | 13                            | 39%             | 48                            | 53                            | 10%              |
| Win %                                           | % 69%                         | 71%                           |                 | 60%                           | 63%                           |                  |
| Jobs                                            |                               |                               |                 |                               |                               |                  |
| Ending sales in queue                           | 5 115,197                     | 121,940                       |                 | 187,232                       | 151,940                       | -19%             |
| Ending unbilled in queue                        | 5 73,804                      | 97,870                        |                 | 98,513                        | 107,870                       | 9%               |
| Ending jobs in queue                            | # 78                          | 79                            | 17471           | 47                            | 79                            | 68%              |
| Net sales                                       | 5 42,524                      | 37,835                        | 89%             | 77,322                        | 113,151                       | 46%              |
| Net sales - RMR                                 | 5 2,505                       | 1,226                         | 49%             | 4,470                         | 5,295                         | 18%              |
| Margin on closed jobs                           | 5 (15,029)                    | (10,845)                      | 72%             | (66,010)                      | (20,051)                      |                  |
| Margin % on closed jobs                         | % -144%                       | -35%                          |                 | -145%                         | -7%                           | 95%              |
| Service                                         |                               |                               |                 |                               |                               |                  |
| Ending tickets in queue                         | # 51                          | 44                            |                 | 62                            | 44                            | -29%             |
| Margin on closed tickets (T&M)                  | 5 22,400                      | 12,967                        | 58%             | 30,960                        | 45,999                        | 49%              |
| Margin % on closed tickets (T&M)                | % 86%                         | 79%                           | 100             | 64%                           | 69%                           | 8%               |
| Tickets entered                                 | # 153                         | 64                            |                 | 347                           | 399                           | 15%              |
| Tickets closed                                  | # (192)                       | (71)                          |                 | (328)                         | (414)                         | 26%              |
| Technician Hours                                |                               |                               |                 |                               |                               |                  |
| Jobs                                            | # 418                         | 154                           | 37%             | 796                           | 876                           | 10%              |
| Tickets                                         | # 149                         | 60                            | 40%             | 300                           | 340                           | 13%              |
| On site %                                       | % 69%                         | 60%                           |                 | 64%                           | 61%                           | -5%              |
| Other hours                                     | # 250                         | 142                           | 57%             | 612                           | 777                           | 27%              |
| Cash                                            |                               |                               |                 |                               |                               |                  |
| Accounts Receivable                             |                               |                               |                 |                               |                               |                  |
| Inventory                                       |                               |                               |                 |                               |                               |                  |

SedonaOffice Page 6 of 37

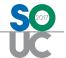

# **Report Packs**

A report pack is a collection of summary and detail reports covering a specific area of your business. The report packs in Astute Reports include:

- RMR
- Jobs
- Service tickets
- Technicians
- Prospects
- Accounts receivable
- Cash
- Accounts payable
- Inventory

Report packs allow you to view results by year, month or week with the ability to filter for branch and other parameters.

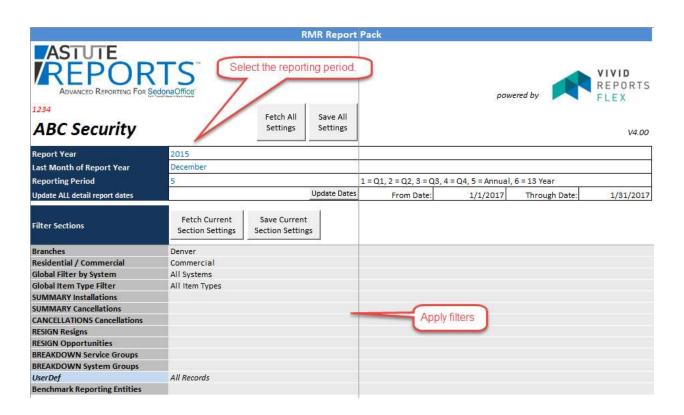

SedonaOffice Page 7 of 37

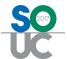

# **Summary Reports**

Each report pack has one or more summary reports where information can be viewed on a weekly, monthly or annual basis. You can drill down to detail on any of the blue numbers.

Here's a snapshot of the Job Queue summary report in the Jobs Report Pack.

| BC Security            |                  |          |          |          |          |          | Fiscal 20 |
|------------------------|------------------|----------|----------|----------|----------|----------|-----------|
| OB Queue               |                  | 1-Jan    | 1-Feb    | 1-Mar    | 1-Apr    | 1-May    | 1-Jun     |
| II Branches            | VIVID<br>REPORTS | 31-Jan   | 29-Feb   | 31-Mar   | 30-Apr   | 31-May   | 30-Jun    |
| 3.12 powered by        | FLEX             | 2016     | 2016     | 2016     | 2016     | 2016     | 2016      |
| bs                     |                  |          |          |          |          |          |           |
| Beginning balance      | \$               | 147,989  | 153,094  | 185,197  | 165,413  | 178,277  | 149,33    |
| Installations          | ĺ                | 25,970   | 29,341   | 37,190   | 36,530   | 23,676   | 26,24     |
| Low-Price Installation | ns               | 7,183    | 7,861    | 8,649    | 12,076   | 8,263    | 4,37      |
| Add-On/Upgrade         | ľ                | 4,273    | 284      | 6,960    | 9,960    | 3,766    | 1         |
| Other                  |                  | 2,274    | 4,998    | 9,721    | 7,099    | 410      |           |
|                        | Gross sales \$   | 39,700   | 42,484   | 62,520   | 65,666   | 36,115   | 30,       |
|                        | Change orders \$ | -        | 170      | -        |          | 285      |           |
|                        | Reversals \$     | (6,908)  | (130)    | (1,164)  | (750)    | -        | (4        |
|                        | Net sales \$     | 32,792   | 42,524   | 61,356   | 64,916   | 36,400   | 26,       |
|                        | Closings \$      | (27,686) | (10,421) | (81,140) | (52,052) | (65,341) | (3,5      |
| <b>Ending balance</b>  | \$               | 153,094  | 185,197  | 165,413  | 178,277  | 149,336  | 171,3     |
| Open jobs              | #                | 55       | 77       | 62       | 66       | 46       | 5         |
| llings                 |                  |          |          |          |          |          |           |
| Beginning backlog      | 5                | 49,391   | 47,382   | 81,906   | 105,431  | 93,526   | 68,57     |
| Net sales              | ĺ                | 32,792   | 42,524   | 61,356   | 64,916   | 36,400   | 26,03     |
| Billings               | Ì                | (34,800) | (8,000)  | (38,196) | (77,571) | (61,350) | (7,45     |
| Credits                |                  |          |          | 365      | 750      |          | 19        |
|                        | Net change \$    | (2,008)  | 34,524   | 23,525   | (11,905) | (24,951) | 18,78     |
| Ending backlog         | 5                | 47,382   | 81,906   | 105,431  | 93,526   | 68,575   | 87,36     |
| MR                     |                  |          |          |          |          |          | -         |
|                        |                  |          |          | 2.222    | 21.22.2  |          |           |
| Unbilled RMR           | S                | 3,905    | 1,191    | 2,853    | 2,552    | 1,815    |           |
| Net sales              | ĺ                | 1,563    | 2,595    | 2,252    | 1,610    | 1,339    |           |
| Closed / Not Billed    |                  | -        | -        | (25)     | (33)     | -        | i         |
| Billed                 |                  | (4,277)  | (934)    | (2,528)  | (2,315)  | (2,231)  |           |
|                        | Net change       | (2,714)  | 1,662    | (301)    | (737)    | (893)    |           |
|                        |                  |          |          |          |          |          | -         |
| Unbilled RMR           | 5                | 1,191    | 2,853    | 2,552    | 1,815    | 922      | 1,2       |

SedonaOffice Page 8 of 37

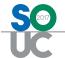

### **Detail Reports**

You can drill down from a summary report to a detail report by placing your cursor on one of the blue numbers and clicking the Link button on the Flex tool bar.

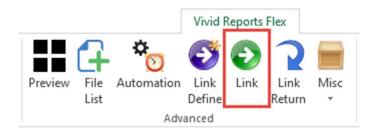

Here's a snapshot of the Job Closings Detail report in the Jobs Report Pack.

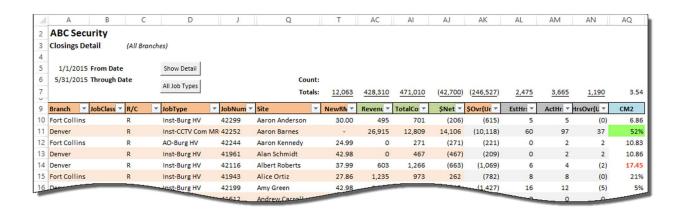

You can use macros, conditional formatting, formulas and all other Excel functionality within a Flex report. Note the macro buttons and conditional formatting used in the Closings Detail report.

SedonaOffice Page 9 of 37

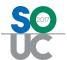

# **Tool Box Reports**

The tool box reports are an ever-growing collection of reports, forms and utilities that provide specific information or functionality. Of the approximately 50 tool box reports, here are the ones more widely-used used:

- A/R-RMR Aging: Aging of RMR based on the aging of all open invoices or cycle invoices. Used primarily for loan compliance purposes.
- Account Reconciliations: A trial balance for facilitating reconciliation of balance sheet accounts at month-end.
- Cash Flow Forecast: Forecast cash flow on a monthly or weekly basis.
- Commissions Payment Management: Tracking and management of job commissions payable and paid to salespersons. Rules for payment can vary by salesperson.
- **Contract Analysis:** Shows profitability of service and inspection contracts over a period of time
- **Credit Card Entry**: Download and code credit card transactions; the journal entry is automatically created for posting to SedonaOffice.
- **Deferred Labor Allocation:** Creates the month-end journal entry to clear the deferred labor liability to technician expense offset accounts, with proper treatment of branches and categories on both sides of the entry.
- **Job Accrual Worksheet:** Tool for determining percentage of completion on open jobs and creating the journal entry to accrue revenue and costs at month-end.
- **Job Parts Cost Analysis:** Tool to analyze the cost of individual parts on a job and, if necessary, to create an adjusting journal entry.
- Margins Analysis: An invaluable report for calculating and analyzing gross and net margins by business activity (i.e. installation, service, monitoring) or system group (i.e. burg, fire, access control, CCTV, etc.)
- Parts Cost Review: Compares standard cost to vendor price and calculates the variance. It's an integral report for actively managing standard costs.
- **Parts Count Sheet:** Same as the inventory part count sheet in SedonaOffice except that it prints in a condensed format while providing additional information.
- RMR Audit Information: Customer and RMR information for a selected date. Used primarily for acquisition or loan compliance purposes.
- **Tech Timesheets:** Templates for entering technician time into SedonaOffice and reconciling to payroll data.
- **Permissions:** Shows permissions assigned to a SedonaOffice user based on one or more assigned user groups.

SedonaOffice Page 10 of 37

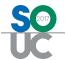

# **Margins Analysis**

The Margins Analysis report shows gross and net margins by business activity (i.e. installation, service, monitoring) or system group (i.e. burg, fire, access control, CCTV, etc.) and is not dependent on how you have set up your job and service GL categories in SedonaOffice.

### ABC Security Margins Report From 1/1/2015 To 8/31/2015

|                                    |              | Contribution | Margins   |      | Gross Mar | gins | Net Marg  | gins  |
|------------------------------------|--------------|--------------|-----------|------|-----------|------|-----------|-------|
|                                    | Revenue      | Cost         | Net       | 96   | Net       | %    | Net       | %     |
| New business                       |              |              |           |      |           |      |           |       |
| Conventional installations         | 510,288      | (501,420)    | 8,868     | 2%   | 15,273    | 3%   | (390,100) | -76%  |
| Low-price installations            | 111,802      | (187,409)    | (75,607)  | -68% | (73,213)  | -65% | (284,206) | -254% |
| nstallation warranty               | _            | (7,699)      | (7,699)   | 0%   | _         | 096  | -         | 0%    |
| Total new business                 | 622,090      | (696,528)    | (74,438)  | -12% | (57,940)  | -9%  | (674,306) | -108% |
| Existing business (T&M)            |              |              |           |      |           |      |           |       |
| Adds/upgrades                      | 55,107       | (78,228)     | (23,121)  | -42% | (23,480)  | -43% | (92,370)  | -168% |
| Service                            | 299,668      | (108,568)    | 191,100   | 64%  | 190,603   | 64%  | 131,391   | 44%   |
| nspection                          | 3,564        | (2,148)      | 1,416     | 40%  | 1,406     | 39%  | (485)     | -14%  |
| Service warranty                   | -            | (5,391)      | (5,391)   | 0%   | -         | 096  | (4,747)   | 0%    |
| Total existing business (T&M)      | 358,339      | (194,335)    | 164,004   | 46%  | 168,529   | 47%  | 33,788    | 9%    |
| Existing business (contract)       |              |              |           |      |           |      |           |       |
| Service                            | 94,197       | (23,722)     | 70,474    | 75%  | 71,043    | 75%  | 58,105    | 62%   |
| nspection                          | 33,721       | (12,212)     | 21,509    | 64%  | 21,802    | 65%  | 11,047    | 33%   |
| Monitoring                         | 1,033,732    | (160,522)    | 873,209   | 84%  | 873,209   | 84%  | 785,663   | 76%   |
| Total existing business (contract) | 1,161,650    | (196,457)    | 965,193   | 83%  | 966,053   | 83%  | 854,814   | 74%   |
| ert.                               | 0.8.30.50.60 | (1,087,320)  | 1,054,758 | 49%  | 1,076,642 | 50%  | 214,297   | 10%   |

### ABC Security Margins Report From 1/1/2015

To 8/31/2015

|                        |          |           | S         | ystem Groups |         |         |           |
|------------------------|----------|-----------|-----------|--------------|---------|---------|-----------|
|                        | Access   | Burg      | CCTV      | Fire         | PERS    | Other   | Total     |
| otals for Jobs         |          |           |           |              |         |         |           |
| Revenue                | 12,151   | 269,032   | 172,989   | 218,292      | 3,356   | 1,377   | 677,197   |
| Direct cost            | (10,369) | (428,648) | (116,079) | (210,867)    | (6,112) | (2,682) | (774,756) |
| Contribution margin    | 1,782    | (159,615) | 56,911    | 7,425        | (2,756) | (1,305) | (97,559)  |
| %                      | 15%      | -59%      | 33%       | 3%           | -82%    | -95%    | -14%      |
| Additional parts/labor | 196      | 9,766     | 1,884     | 4,160        | 91      | 44      | 16,139    |
| Gross margin           | 1,977    | (149,850) | 58,795    | 11,584       | (2,665) | (1,262) | (81,420)  |
| 96                     | 16%      | -56%      | 34%       | 5%           | -79%    | -92%    | -12%      |
| RMR additions          | 140      | 17,905    | 1,288     | 4,828        | 824     | 190     | 25,175    |
| Creation multiple      | -        | 8.4       | 2         | (2           | 3.2     | 6.6     | 3.2       |

SedonaOffice Page 11 of 37

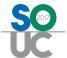

### **Cash Flow Forecast**

The Cash Flow Forecast report makes cash forecasting easy. If cash reserves are high, then the monthly forecast option is probably sufficient. If you are closely watching your cash, then the weekly forecast option will give you peace of mind that you will have cash to cover your most important obligations.

| ABC Security                | ACTU            | AL       |          |                    |          |                          |
|-----------------------------|-----------------|----------|----------|--------------------|----------|--------------------------|
| Cash Flow Forecast (Weekly) | 30-Nov-2        | 2015     | 4-Jan    | 11-Jan             | 18-Jan   | 25-Jan                   |
| All Branches vivia          | 3-Jan-2         | 016      | 10-Jan   | 17-Jan             | 24-Jan   | 31-Jan                   |
| VLDS powered by REPORTS     | Total           | Wk Avg   | 2        | 3                  | 4        | 5                        |
| Summary                     |                 | - 1      |          |                    |          |                          |
| Beginning balance           | 283,978         | 288,144  | 217,350  | 198,017            | 139,055  | 136,555                  |
| Net receipts from customers | 114,853         | 22,971   | 39,000   | 39,000             | 39,000   | 39,000                   |
| Net payments to vendors     | (157,232)       | (31,446) | (33,333) | (97,962)           | (16,500) | (28,410                  |
| Journal entries             | (24,249)        | (4,850)  | (25,000) | -                  | (25,000) |                          |
| Misc Cash Items             | 58              | 12       | 1-3      | - 2                | -        | -                        |
| Net change                  | (65,529)        | (13,326) | (19,333) | (58,962)           | (2,500)  | 10,590                   |
| Ending balance              | 217,350         | 274,818  | 198,017  | 139,055            | 136,555  | 147,145                  |
| Net receipts from customers |                 |          | -        |                    |          |                          |
| Recurring                   | 18,156          | 3,631    | 12,000   | 12,000             | 12,000   | 12,000                   |
| Service                     | 21,519          | 4,304    | 7,000    | 7,000              | 7,000    | 7,000                    |
| Jobs                        | 56,837          | 11,367   | 15,000   | 15,000             | 15,000   | 15,000                   |
| Other                       | 18,569          | 3,714    | 5,000    | 5,000              | 5,000    | 5,000                    |
| Refunds                     | (2.29)          | (46)     | - 1      | - 1                | - 1      | -                        |
| Total                       | 114,853         | 22,971   | 39,000   | 39,000             | 39,000   | 39,000                   |
| Net payments to vendors     | 444 F 194 (444) |          | 277      |                    | 100      |                          |
| American Express            | (10,079)        | (2,016)  | (15,000) | o o o o o e o filo |          | (0.00 to 000 <b>=</b> 00 |
| Ameritrade                  | (1,133)         | (227)    | - 1      | (410)              |          | (410                     |
| Andrew Warner               | (3,833)         | (767)    | (3,833)  | - 01               |          | 00000 000 ±00            |
| Apotheca, Inc.              | - !             | -        | <u> </u> |                    | - [      | 22,000                   |
| Blairex, Inc.               | [2,482]         | (496)    | - 1      | (2,052)            | - [      | -                        |
| DMP                         | (9,660)         | (1,932)  | - 1      | - )                | (10,000) | _                        |
| H-E-B                       | (12,700)        | (2,540)  | -        | (6,000)            | -        |                          |
| Holo-Graphix                | (15,000)        | (3,000)  |          | - )                | -        | (2,500                   |
| Internal Revenue Service    | (10,000)        | (2,000)  |          | (50,000)           |          | -                        |
| Novartis Corporation        | - [             | -        | (2,000)  | -                  | - [      | -                        |
| Preferred, Inc              | (1,538)         | (308)    | (500)    | (500)              | (500)    | (500                     |
| Timberline Tracks           | (2,149)         | (430)    |          |                    | (3,000)  |                          |
| Wells Fargo                 | (7,277)         | (1,455)  | ļ        | (12,000)           |          |                          |
| Wes Warner Distributions    | (9,000)         | (1,800)  | (9,000)  |                    |          |                          |
| WF Visa 4043 Bill Pay       | (41,037)        | (8,207)  |          | (24,000)           |          |                          |
| Other                       | (31,345)        | (6,269)  | (3,000)  | (3,000)            | (3,000)  | (3,000                   |
| Total                       | (157,232)       | (31,446) | (33,333) | (97,962)           | (16,500) | (28,410                  |
| Jou mal entries             |                 |          |          |                    |          |                          |
| Payroll                     | (24,041)        | (4,808)  | (25,000) | - 1                | (25,000) | -                        |
| Loans                       | -               | 97.1     | -        |                    | - 1      |                          |
| Transfers (should be \$0)   | - 1             | -        |          | )                  | - 1      | -                        |
| Other                       | (208)           | (42)     |          |                    |          |                          |
| Total                       | (24,249)        | (4,850)  | (25,000) |                    | (25,000) | - 8                      |

SedonaOffice Page 12 of 37

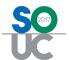

### **Job Parts Cost Analysis**

Using the Job Parts Cost Analysis report before closing a job guarantees that appropriate standard part costs were applied. The report shows the cost of individual parts on a job, gives you the ability to manipulate costs to more accurately reflect true cost, and will automatically build an adjusting journal entry as an option for correcting costs before a job is closed.

| Job Parts Cost Analysis |             |            |          | Bill Analysis D | ate Range: |            |        |        |         |
|-------------------------|-------------|------------|----------|-----------------|------------|------------|--------|--------|---------|
| Job Number:             | 40098       |            |          |                 | From       | 1/1/2015   |        |        |         |
| Site Name:              | Matson, Tom | and Sheryl |          |                 | Through    | 12/31/2015 |        |        |         |
| Warehouse:              |             |            |          | Standard Mar    | kup:       | 10%        |        |        |         |
| Main                    |             |            |          | Acceptable V    | ariance:   | 2%         | _      | 646.87 |         |
| Part_Code               | MinCost     | LastCost   | AvgCost  | VenCost         | Markup     | JobStdCost | JobQty | JobExt | StdCost |
| DMP-321                 |             |            | 2 2.50 F | 6.70            | 10%        | 7.38       | 1      | 7.38   | 0.05    |
| DMP-7060-W              | -           | 70.30      | 68.19    | 70.30           | 135%       | 165.00     | 1      | 165.00 | 77.33   |
| DMP-XT30CS-G            |             |            |          | 144.10          | 35%        | 195.00     | 1      | 195.00 | 158.51  |
| DS-BPR2                 | 10.49       | 11.99      | 12.00    | 11.99           | 609%       | 85.00      | 2      | 170.00 | 13.19   |
| DSC-SD15W               |             |            |          | 3.21            | 990%       | 35.00      | 1      | 35.00  | 3.53    |
| ELK-1250                |             |            |          | 9.35            | 210%       | 29.00      | 1      | 29.00  | 10.29   |
| GE-5812-RND             | 17.99       | 17.99      | 17.99    | 17.99           | -8%        | 16.49      | 2      | 32.98  | 19.79   |
| GRI-110T                |             |            |          | 2.45            | -6%        | 2.31       | 1      | 2.31   | 2.70    |
| GRI-20RS-T              | 2.29        | 2.70       | 2.64     | 2.70            | -6%        | 2.55       | 4      | 10.20  | 2.97    |

### Job Parts Cost Analysis Job Number: Site Name: Warehouse: Main 301.24 (345.63)FinalMarkup Part Code OthStdCost MLAVO FinalUnitPrice FinalStdCost FinalExtCost Diff DMP-321 10% (0.01)V 6.70 7.37 7.37 41.00 DMP-7060-W 0% 41.00 0 41.00 41.00 (124.00)10% 158.51 158.51 DMP-XT30CS-G V 144.10 (36.49)DS-BPR2 V 11.99 10% 13.19 26.38 (143.62)DSC-SD15W V 10% 3.21 3.53 3.53 (31.47)(18.71)ELK-1250 V 9.35 10% 10.29 10.29 V GE-5812-RND 17.99 10% 19.79 39.58 6.60 V GRI-110T 2.45 10% 2.70 2.70 0.39 V GRI-20RS-T 2.70 10% 2.97 11.88 1.68

| Journal Entry          |                                 |                 |             |                                  |                        |               |     |      |
|------------------------|---------------------------------|-----------------|-------------|----------------------------------|------------------------|---------------|-----|------|
| "Refresh" to pull      | the job's Category_Code         | & Branch        |             |                                  |                        |               |     |      |
|                        |                                 |                 |             |                                  |                        |               |     |      |
| Account_Code           | Description                     | Debit           | Credit      | Memo                             | Branch_Code            | Category_Code | Job | Туре |
| Account_Code<br>580111 | Description COS-Parts O/H (PPV) | Debit<br>345.63 | Credit<br>- | Memo<br>Adjustment to parts cost | Branch_Code<br>Calhoun | Category_Code | Job | Туре |

SedonaOffice Page 13 of 37

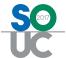

# **Vivid Flex**

# **Getting Started**

### Installation

Vivid Flex requires:

- Microsoft Excel 2007, 2010 or 2013
- .NET Framework 3.5 SP1
- Visual Studio 2010 Tools for Office Runtime (automatically installed by setup)
- Read access to data located on SQL Server (the SedonaReports login can be used)

### To install the Vivid Flex Client:

- Run the Vivid Reports Flex Setup.exe file.
- Follow the setup wizard to complete the install.

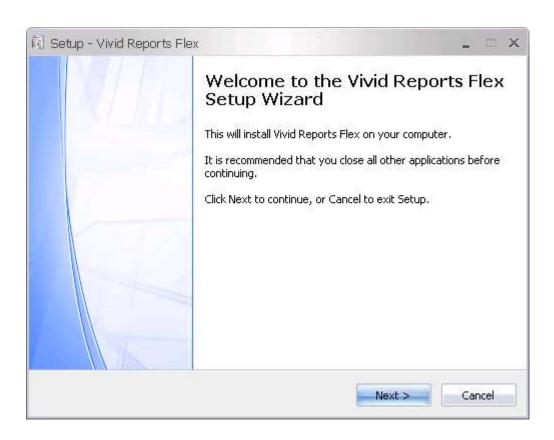

• Run the Vivid Reports Flex Update.exe file to install the latest version of Flex.

SedonaOffice Page 14 of 37

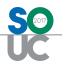

SedonaOffice Page 15 of 37

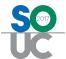

Each user must select Add Toolbar in the Windows Start Menu before the Vivid Reports Flex ribbon toolbar will appear when MS Excel is opened:

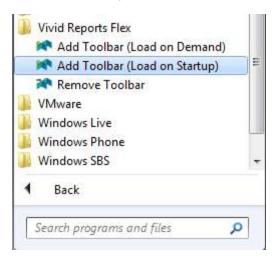

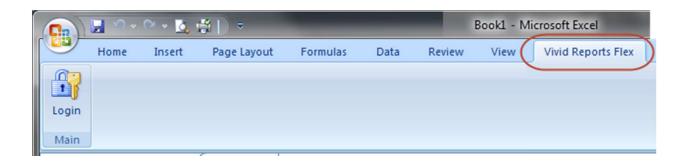

### **Toolbar**

The full Vivid Reports Flex ribbon toolbar will appear after logging in and selecting a database connection (see below).

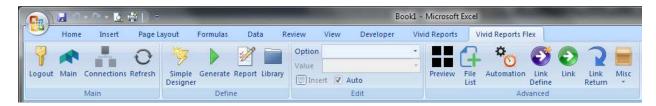

The toolbar has four sections:

- Main
- Define
- Edit
- Advanced

SedonaOffice Page 16 of 37

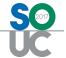

### **User Profiles**

Three user profiles can be added for each Vivid Reports Flex subscription. For example, with two subscriptions, six user profiles could be added and two users could be logged in concurrently.

With administrative permissions, you will be able to add or edit other users and assign permissions.

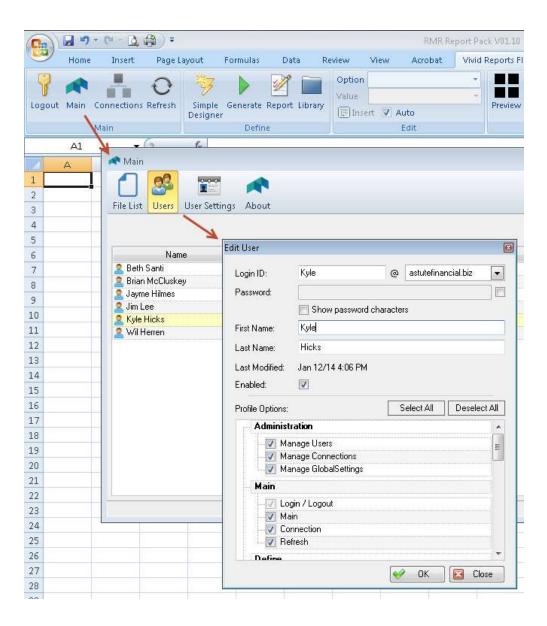

SedonaOffice Page 17 of 37

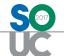

### **Database Connections**

With Vivid Flex, you can pull data from one or more ODBC-compliant databases into your reports. We recommend setting up the default connection to SedonaOffice using the SedonaReports SQL login.

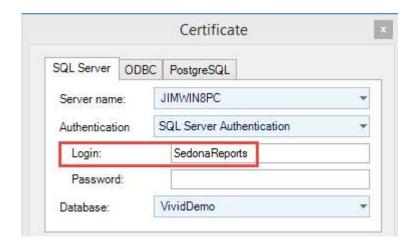

**CAUTION**: Flex is capable of passing any SQL query to the SQL Server; therefore it is strongly recommended that connections are defined based on credentials with only **Read Only** permissions (db\_datareader).

SedonaOffice Page 18 of 37

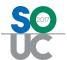

# Using the Simple Designer Wizard

The Simple Designer Wizard is a tool for creating reports quickly and easily based on a single table or view. Here's an example of a report that allows you to enter a parameter for site name:

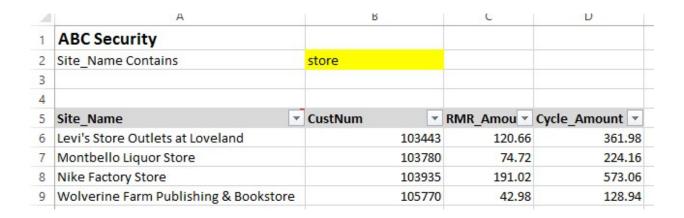

Let's take a look at how we can quickly create this report using the Simple Designer Wizard in Flex.

Click Simple Designer in the tool bar to open the wizard to Step 1.

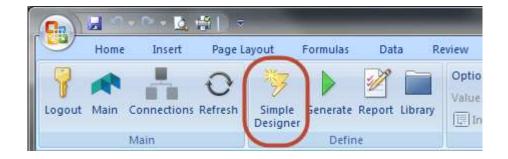

SedonaOffice Page 19 of 37

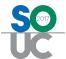

### Step 1: Select Source

The first step of Simple Designer is to select a table or view that contains the information you wish to include on your report. Here are the options:

- Tables: Select a table from your SedonaOffice database,
- Views: Select a view from your SedonaOffice database,
- Customer Library: Select a view that you created previously and saved in your Customer Library, or
- Flex Library: Select a view created by other SedonaOffice users that have been saved to the Flex Library.

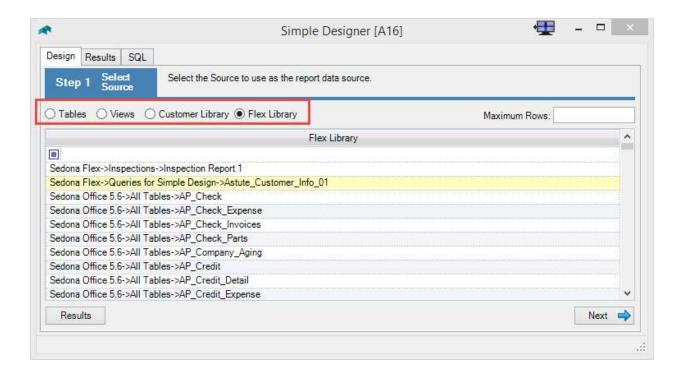

SedonaOffice Page 20 of 37

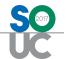

### Step 2: Select Columns

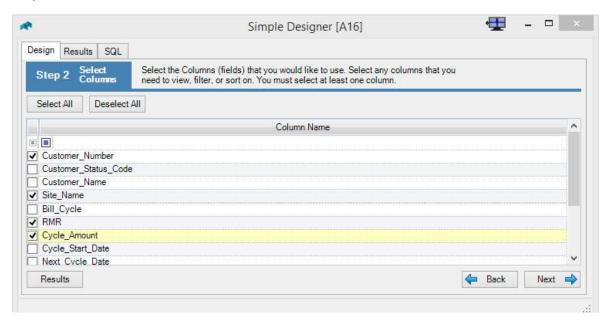

Step 3: Name and Order the Columns

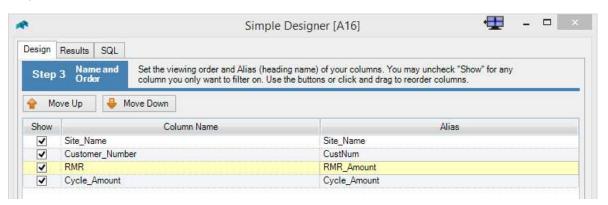

Step 4: Sort Order

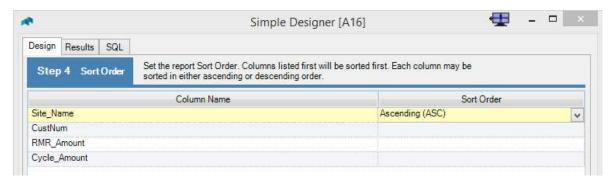

SedonaOffice Page 21 of 37

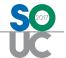

### Step 5: Totals

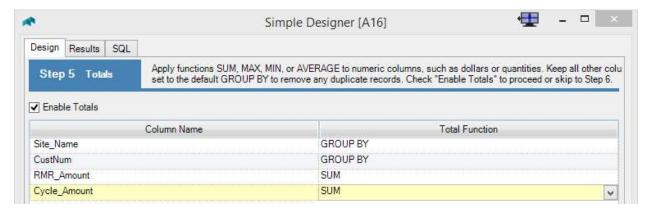

Step 6: Filters

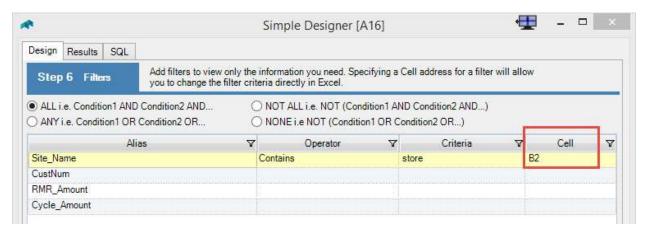

Step 7: Finalize and Run

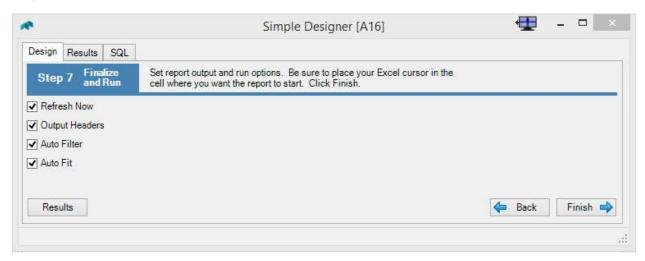

SedonaOffice Page 22 of 37

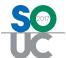

Before clicking Finish, you can preview the results

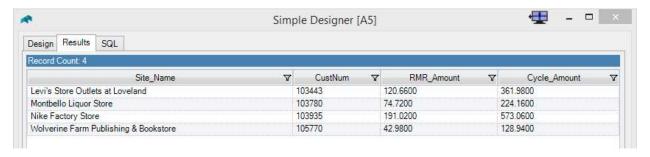

### and the SQL

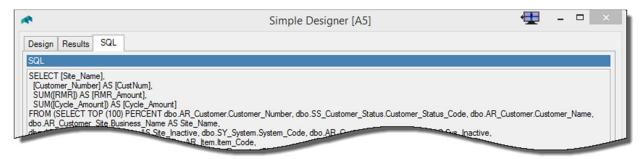

Click Finish to generate the report to Excel. Enter any value into cell B1 and click Refresh.

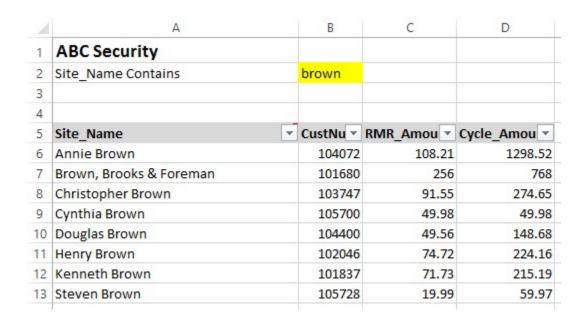

SedonaOffice Page 23 of 37

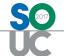

# **Creating Reports**

Vivid Flex simplifies report creation and provides powerful drill-down functionality.

### **Report Definition**

Click the Report button to open Report Definition.

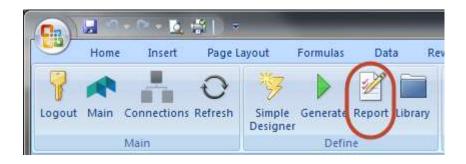

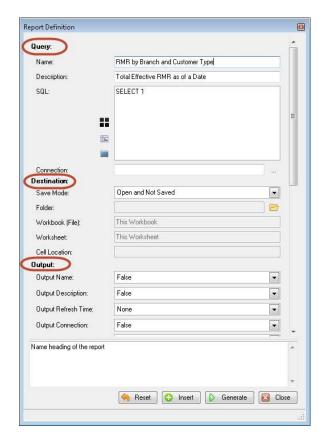

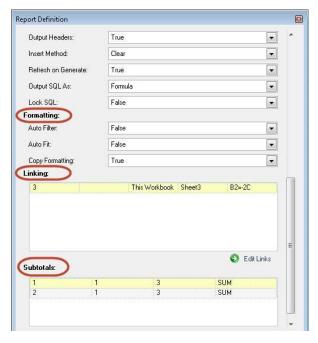

SedonaOffice Page 24 of 37

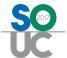

The options for building a report are organized into six sections on the Report Definition screen.

- Query: This is where you name the report, provide a description and insert the SQL query for getting data for the report. In addition, a specific database connection can be selected for the report.
- Destination: The options in this section control where the report will be generated to, which can be into the current Excel file, an external Excel file, or a new Excel file.
- Output: This section allows you to specify the information that will be sent to Excel and how it will update into Excel.
- Formatting: This section includes options for formatting in Excel.
- Linking: You can link (i.e. drill-down) to another report by completing the information in this section.
- Subtotals: You can define one or more levels of report subtotals in this section.

### **SQL Queries**

Creating SQL queries can be challenging for non-programmers. It requires a good understanding of your database structure (i.e. SedonaOffice) and SQL programming.

We encourage you to download the Database Explorer from the SedonaOffice web site. This is a great tool for learning the SedonaOffice database as you start to design reports.

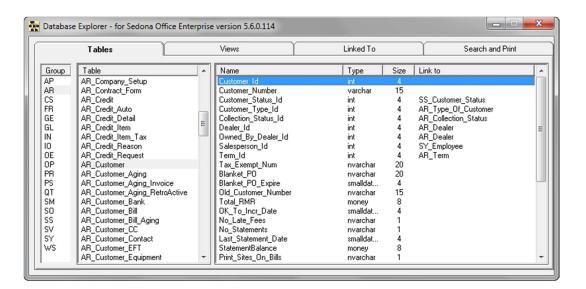

SedonaOffice Page 25 of 37

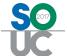

With a basic understanding of the SedonaOffice database under your belt, the next step is to create SQL queries for your reports. Fortunately, Vivid Flex has a powerful query builder tool.

Click the Preview button in the Query section of Report Definition to open the Flex query builder:

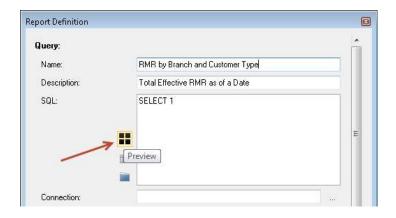

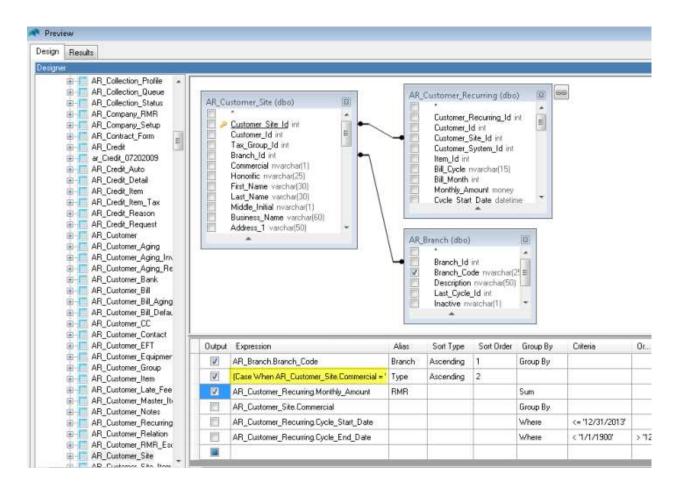

SedonaOffice Page 26 of 37

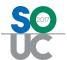

You begin building your query by selecting tables, joining the tables and selecting specific fields to be included in the query for presentation or filtering. You can also write expressions such as the Case expression highlighted in yellow above.

As you build your query, the SQL statement is automatically created in the window pane at the bottom of the Preview screen. Note the date criteria highlighted in yellow in this query.

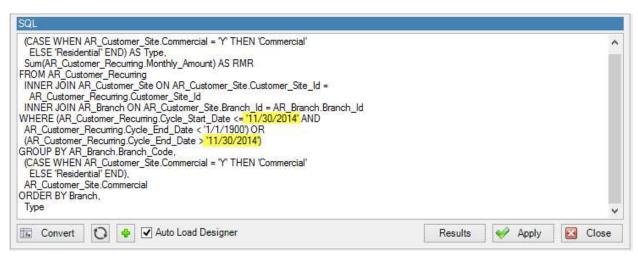

A very powerful feature of Vivid Flex is the ability to reference filter criteria in an Excel worksheet, like we did for the site name in the report we created above using Simple Designer.

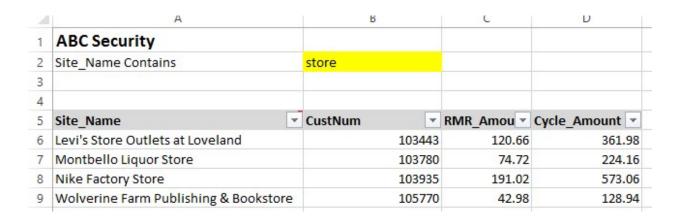

This is accomplished by converting a standard SQL statement to an Excel formula and then replacing hard-coded criteria with a reference to a cell in the Excel worksheet.

SedonaOffice Page 27 of 37

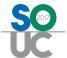

For example, the SQL statement shown above has been converted below to a formula using the *Convert to Formula* button. Note that quotes ("") have been inserted around the SQL text and ampersands are used to concatenate elements of the statement.

Next, the hard-coded dates (i.e. '11/30/2014') are replaced with a reference to cell C2.

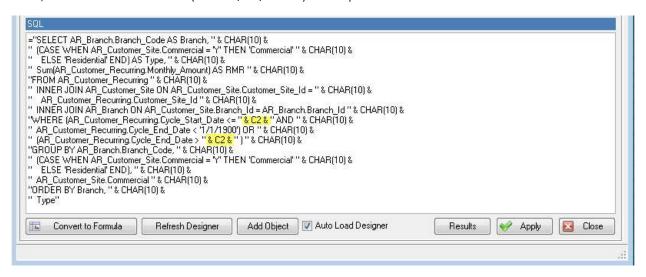

Click Apply to insert the SQL formula into Report Definition.

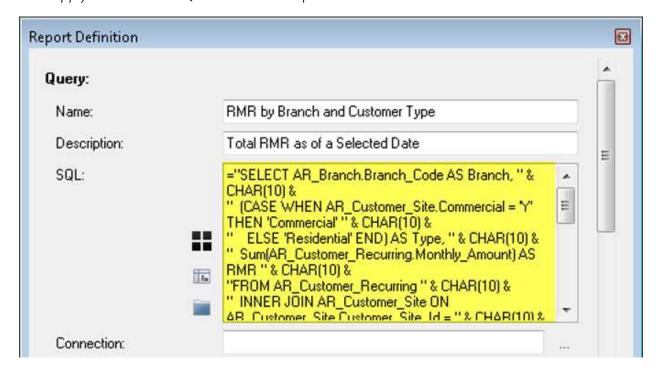

SedonaOffice Page 28 of 37

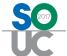

Click Generate to output the report to Excel.

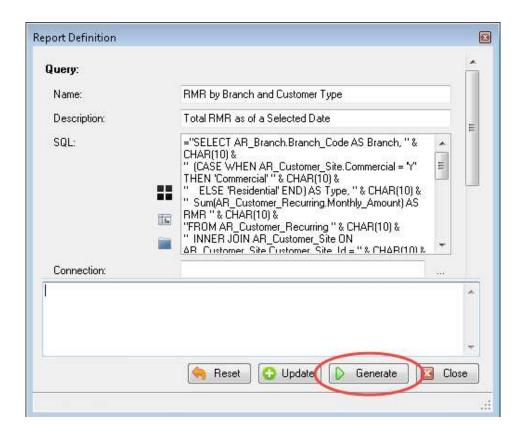

The date criteria is in cell C2.

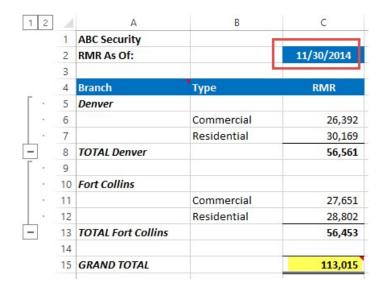

SedonaOffice Page 29 of 37

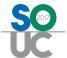

Enter a different date in C2, click Refresh and the report will update to show the effective RMR as of the new date.

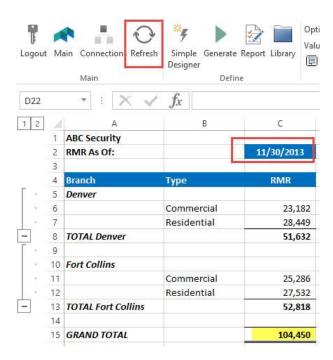

SedonaOffice Page 30 of 37

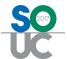

### **Linking Reports (Drill-Down)**

Linking allows you to go from one Flex Report to another Flex Report while passing values from the first report into the second report as inputs. Among other things, it's a great way to drill-down from a summary report to detail records.

The linking information is entered in the Report Definition for the first report.

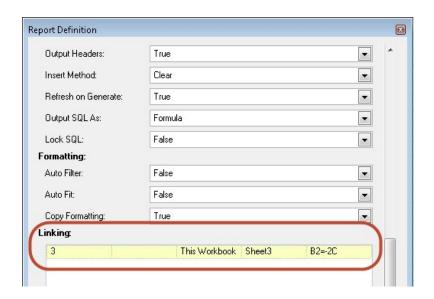

In this example, the date criteria from the summary report (see previous page) is being passed to cell B2 in Sheet3.

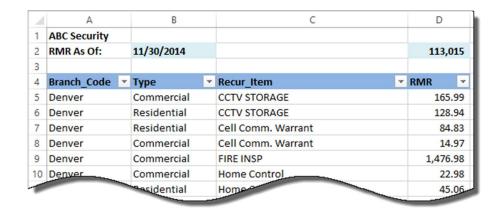

SedonaOffice Page 31 of 37

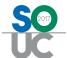

# **Creating Dashboards**

Creating a bar chart or other dashboard element to complement your Flex report is simply a matter of adding an Excel chart to the worksheet.

In this example, Flex uses the current date to pull data from SedonaOffice.

The chart uses the data in cells B6 through K11.

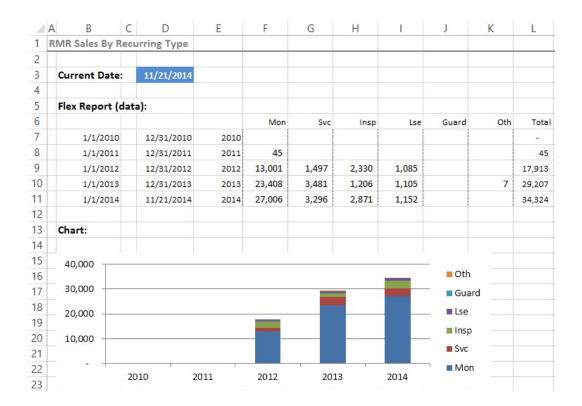

SedonaOffice Page 32 of 37

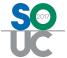

# **Using Automation**

Automation in Vivid Reports Flex is a powerful feature that saves you time by automating tasks or actions, such as creating and distributing reports. The types of tasks that can be automated include:

- *Generate* reports
- Refresh reports
- Run VBA and Excel macros
- Copy worksheets to new worksheets
- **Delete** workbooks and other files
- *Email* files (workbooks or PDF files)
- *Print* reports to a printer
- *PrintPDF* reports to PDF file format

### **Automating Tasks**

Automation tasks are defined in an Excel spreadsheet that has been specifically formatted for this purpose. One or more tasks are defined in an Automation Table as shown below. Three tasks have been defined in this example (Refresh, PrintPDF and Email).

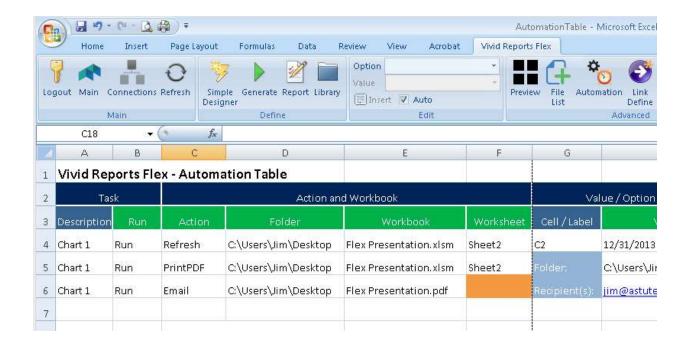

SedonaOffice Page 33 of 37

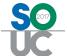

With the Automation Table worksheet open, you click the Automation button on the Vivid Flex tool bar to open the Automation screen. The tasks defined in the worksheet are loaded into the Automation screen.

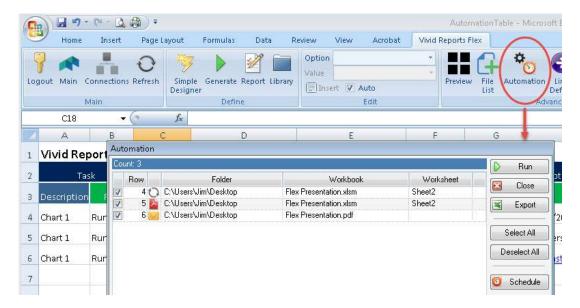

Click the Run button to process the tasks. It's that easy!

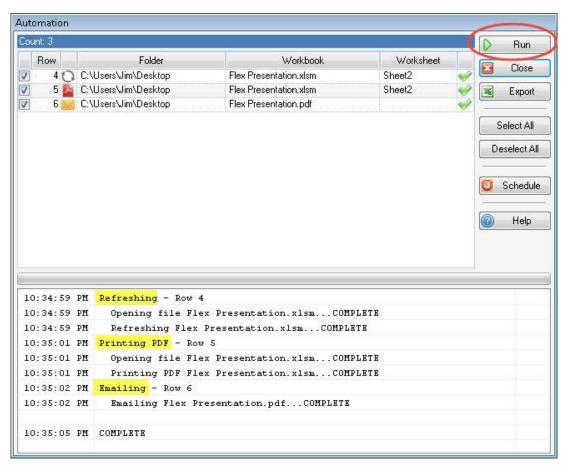

SedonaOffice Page 34 of 37

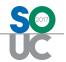

# **Scheduling Tasks**

Each collection of tasks defined in an Automation Table worksheet is called a job. Jobs can be scheduled to run on defined days at defined times.

For example, jobs that include sales reports might be scheduled to run every Monday morning at 5:00 a.m. whereas cancellation reports might be run daily for the purpose of distributing information to sales representatives for timely follow-up with the cancelled customer or prospective new customer.

SedonaOffice Page 35 of 37

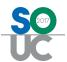

# **Metrics and Benchmarks**

What are the important metrics used by your company to ensure you stay on track to meet your financial and operating goals? Here are some example metrics used by many security alarm companies.

**RMR** 

RMR in force Additions Net growth

Gross and net attrition

Cancellations

Resign success rates

Sales

Active leads
Sold leads
Win/loss ratios
Cost per lead

Jobs

In queue Sales

Billings backlog

Closings Profit/loss

Creation multiples

Service

In queue New tickets Closed tickets Profit/loss-billed Profit/loss-contract

**Technicians** 

Chargeable hours
Non-chargeable hours
Over-under budget

Billable vs. non-billable service

Average ticket times

Financial

Total revenue Gross profit %

SG&A as a % of total revenue NOI as a % of total revenue Revenue per employee Steady state cash flow Past due accounts

Metrics can be useful in and of themselves, but become significantly more informative when compared to benchmark such as a prior month or year, a budget or an industry average.

SedonaOffice Page 36 of 37

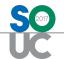

# **Conclusion**

SedonaOffice has become the leading financial software for security companies because of its exceptional functionality and reporting capabilities. Now, you can take reporting and analysis for your company to a whole new level with Vivid Reports Flex.

SedonaOffice Page 37 of 37